Wdrożenie *Zamówień* jest ważnym momentem, gdyż od tego czy i jak zostanie przeprowadzone, zależy dalsza praca w systemie. Jednak nie jest to proces skomplikowany i obszerny.

W procesie wdrożenie modułu *Zamówień* należy wykonać następujące operacje:

#### 1. **Zdefiniowanie nowych rejestrów dokumentów.**

W pierwszej kolejności musimy w Definicji dokumentów stworzyć nowe rejestry niezbędne do obsługi modułu zamówień. Jest to czynność niezbędna dla dalszego funkcjonowania modułu.Należy zdefiniować następujące dokumenty:

### **Zapytanie ofertowe (ZF), Oferta dla klienta (OF), Zamówienie na sprzedaż (ZS), Zamówienie na zakup (ZZ), Bilans Zamówień (BZ).**

Rejestry te nie wyróżniają się niczym szczególnym w stosunku do pozostałych dokumentów systemu. Dokumentem, na który należy zwrócić szczególną uwagę jest Zamówienie na sprzedaż (ZS). Definicja zawiera pole **Rezerwacja towaru,** gdzie wybieramy sposób rezerwacji towaru. Mamy do wyboru trzy możliwości:

#### **Brak automatycznej rezerwacji (rezerwacja ręczna)**

Wynikiem wybrania tej opcji będzie brak automatycznej rezerwacji, jednak istnieją mechanizmy pozwalające zarezerwować na takim dokumencie towar ręcznie.

#### **Automatyczna po każdej pozycji z pytaniem**

Na dokumencie będzie się wykonywała rezerwacja automatycznie. Po każdej pozycji dokumentu system zada pytanie czy chcemy dokonać rezerwacji. Rezerwacja nie będzie wykonywana oraz nie pojawi się pytanie, jeżeli wybrany artykuł był bez rezerwacji.

# **Automatyczna po każdej pozycji bez pytania**

Rezerwacja będzie się wykonywała automatycznie po każdej pozycji, jednak system nie będzie sygnalizował tego żadnym komunikatem. Towar nie zostanie zarezerwowany, tylko jeżeli miał ustawienie, że nie podlega rezerwacji.

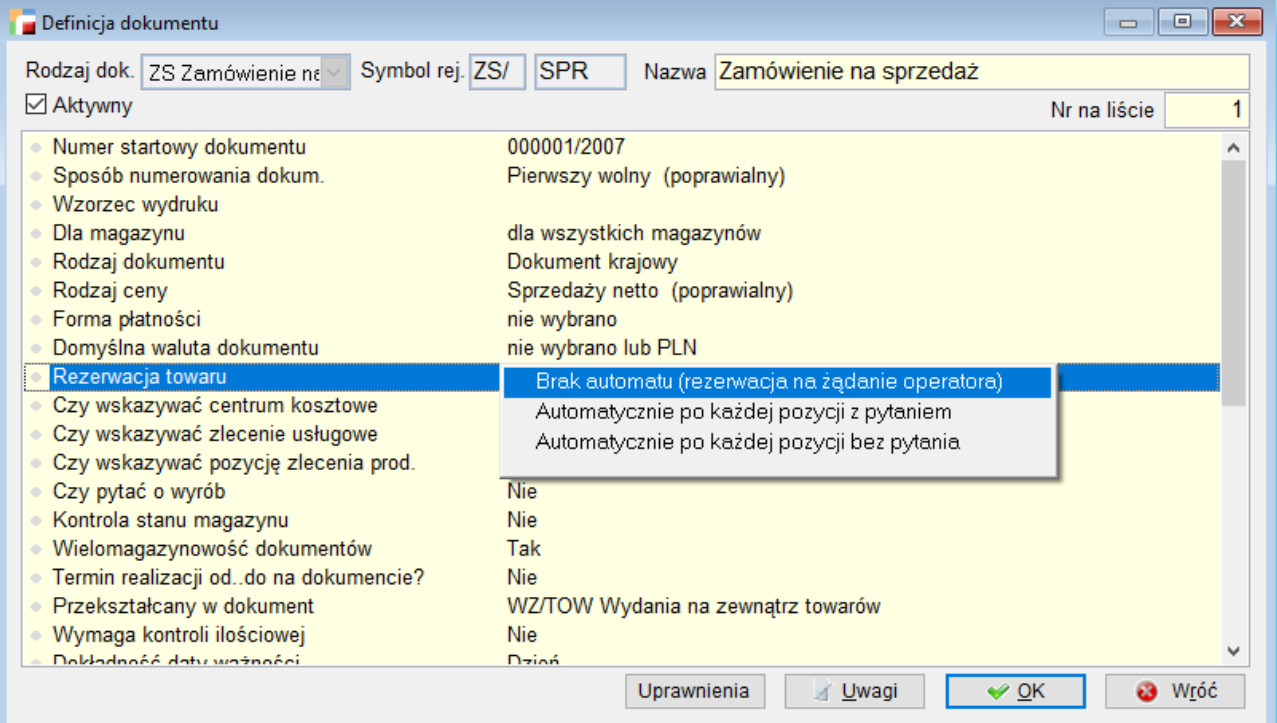

2. **Uzupełnienie informacji w kartotece Artykułów.**

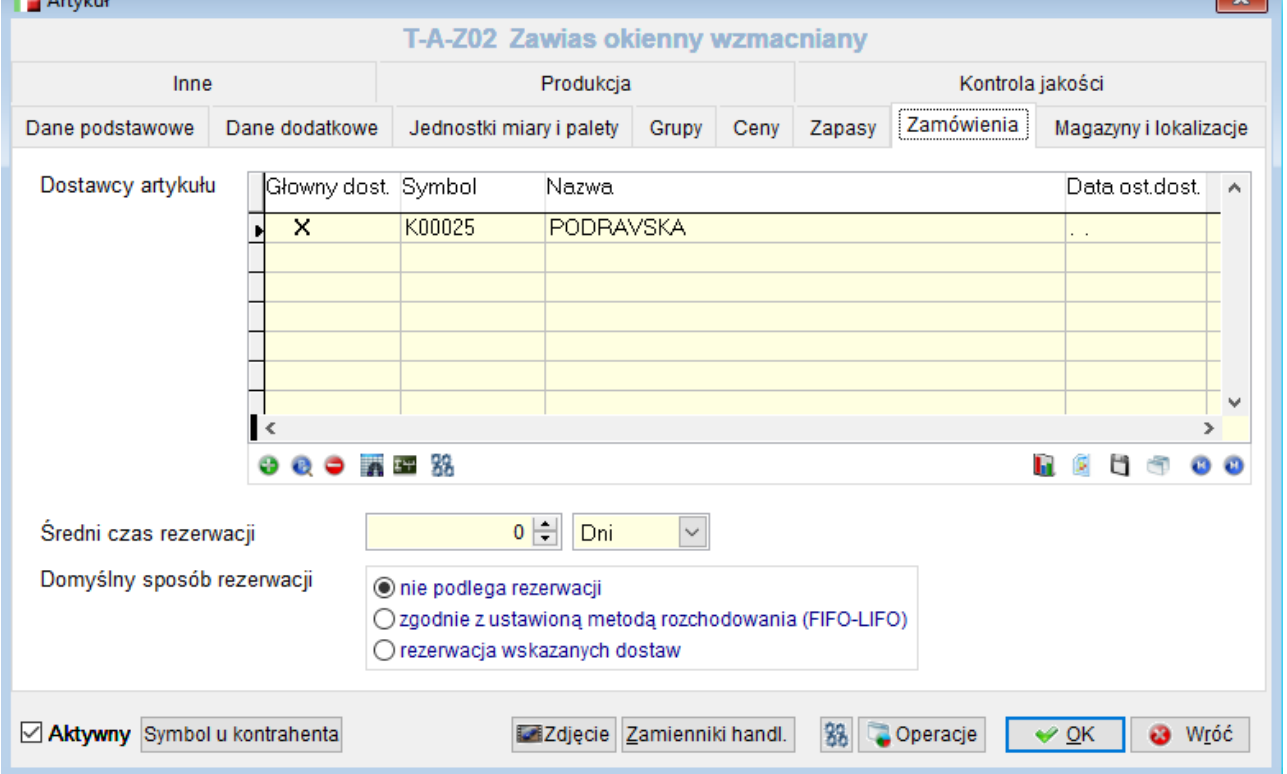

W kartotece artykułów znajduje się zakładka **Zamówienia**, która skupia wszystkie

informacje o artykule związane z zamówieniami. Uzupełnianie tych informacji nie jest konieczne od razu w chwili rozpoczęcia pracy z systemem. Wpisywanie koniecznych informacji może być wykonywane na bieżąco podczas pracy programu. Jednakże uzupełnienie ich na wstępie usprawni prace w programie.**Dostawcy artykułu** Wskazujemy dostawców danego artykułu. Wskazanie dostawcy jest konieczne do automatycznego wygenerowania zamówień na zakup. Jeżeli nie uzupełnimy tej informacji, nie zostaną wygenerowane dokumenty w trakcie automatycznego generowania zamówień na zakup. W tabelce z dostawcami, jeden z nich może być oznaczony jako główny. Przy każdym dostawcy wypełniamy odpowiednie

#### informacje.**Średni czas dostawy**

Średni czas jaki trzeba czekać na dostawę towaru. Informacja ta ma odzwierciedlenie w terminie realizacji zamówienia. System posiadając taką informacje automatycznie wyliczy na dokumencie ZS czas realizacji tego dokumentu.**Minimalna ilość zakupu** Minimalna ilość jaką możemy zakupić u dostawcy np. wynikająca ze sposobu jej pakowania. Informacja wykorzystywana w trakcie generowania zamówień na zakup.

#### **Partia zakupowa**

Umożliwia zdefiniowanie ilości artykułu, której wielokrotność można zamówić u dostawcy.

Partia zakupowa jest uwzględniania przy:

- $\circ$  Bilansie zamówień
- Generowaniu zamówień na zakup ze statystyki sprzedaży
- Generowaniu zamówień na zakup w celu dopełnienia zapasów.

# **Ostatnia cena zakupu**

Informacja ostatniej ceny zakupu jest automatycznie zapamiętywana i podpowiadana przy wystawianiu dokumentu ZZ.

# **Data ostatniej dostawy**

Informacja, która brana jest pod uwagę przy na analizie, kiedy *najszybsza dostawa* jest najistotniejszym czynnikiem.

# **Znacznik** *Główny dostawca*

Wskazanie głównego dostawcy artykułu.

Ponadto ustalamy jeszcze informacje dotyczące rezerwacji konkretnego artykułu.

#### **Średni czas rezerwacji**

Średni czas rezerwacji danego towaru. Możemy określić go w dniach, godzinach lub

minutach. Uzupełnienie tej informacji, automatycznie wyliczy nam okres ważności rezerwacji tego artykułu na pozycji zamówienia.

# **Domyślny sposób rezerwacji**

Możemy wybrać jedną z trzech możliwości:

- Nie podlega rezerwacji
- Zgodnie z ustawioną metoda rozchodowania (FIFO-LIFO)
- Rezerwacja wskazanych dostaw

Wypełnienie tych pól umożliwia wybór, w jaki mają być generowane zamówienia na zakup. Może to być *główny dostawca*, *najszybsza dostawa* i *najtańsza dostawa*. Dodatkowo po wybraniu opcji *najszybsza dostawa* bądź *najtańsza dostawa* program przy ustalaniu optymalnych warunków dostawy, bierze pod uwagę czy istnieją cenniki indywidualne dla danych dostawców.

# 3. **Statusy w zamówieniach**

Wszystkie dokumenty w module zamówień poza bilansem zamówień, mają definiowalne statusy dokumentu. Oznacza to że oprócz fabrycznych grup statusów, użytkownik, w ramach danej grupy może utworzyć, dziewięć statusów własnych.

Grupy są oznaczane liczbami całkowitymi zapisanymi znakowo z zakresu od *00* do *99*. Statusy mają definiowalne symbole oraz nazwy. Pierwsza cyfra oznacza grupę statusów i wg niej program zezwala lub nie na określone działania użytkownika. Grupy dla statusów dokumentów ZF:

- *-1x*  odrzucone,
- *0x* nie weryfikowane,
- *1x* potwierdzone.

Grupy dla statusów dokumentów ZS:

- $\cdot$  *Ox* otwarte,
- *1x* do kontroli ilościowej,
- *2x* do realizacji,
- *3x* w realizacji,
- *8x* anulowane,
- *9x* zamknięte.

Grupy statusów dla dokumentów ZZ:

- *0x* nie weryfikowane,
- *1x* potwierdzone,
- *8x* odrzucone.

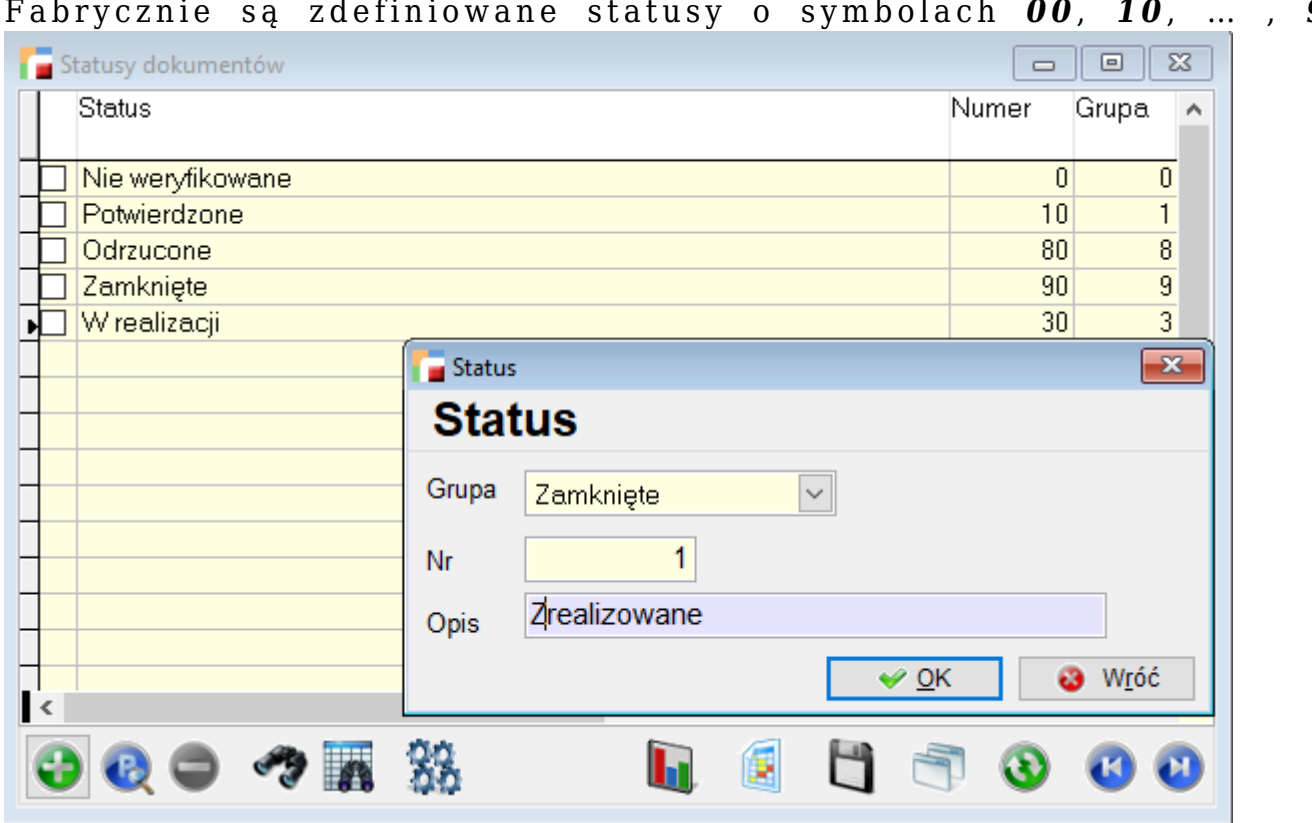

Fabrycznie są zdefiniowane statusy o symbolach *00*, *10*, … , *90*.